# **BetterEdit**

Allan `Duff' Odgaard

Copyright © Copyright©1999 D&D Productions.

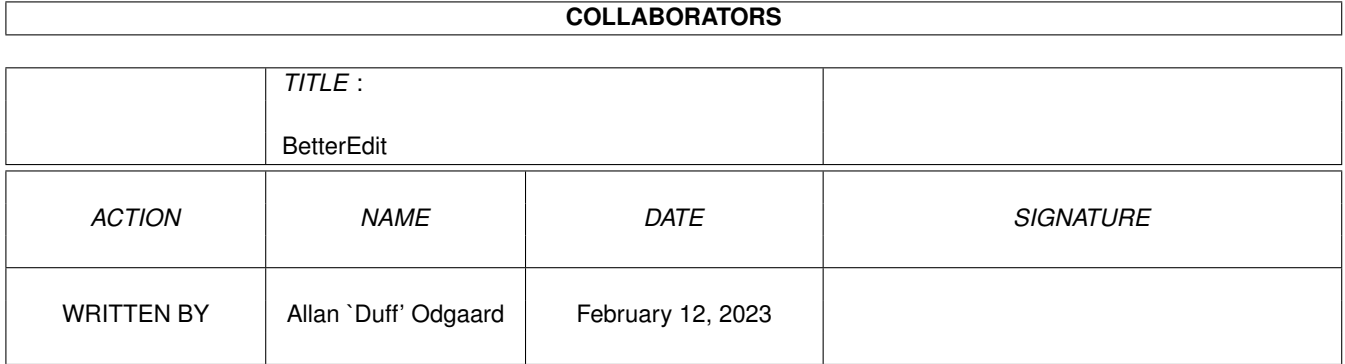

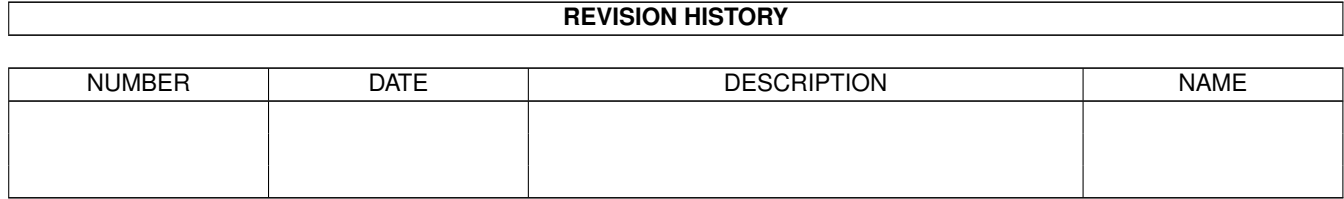

# **Contents**

#### 1 BetterEdit [1](#page-4-0)

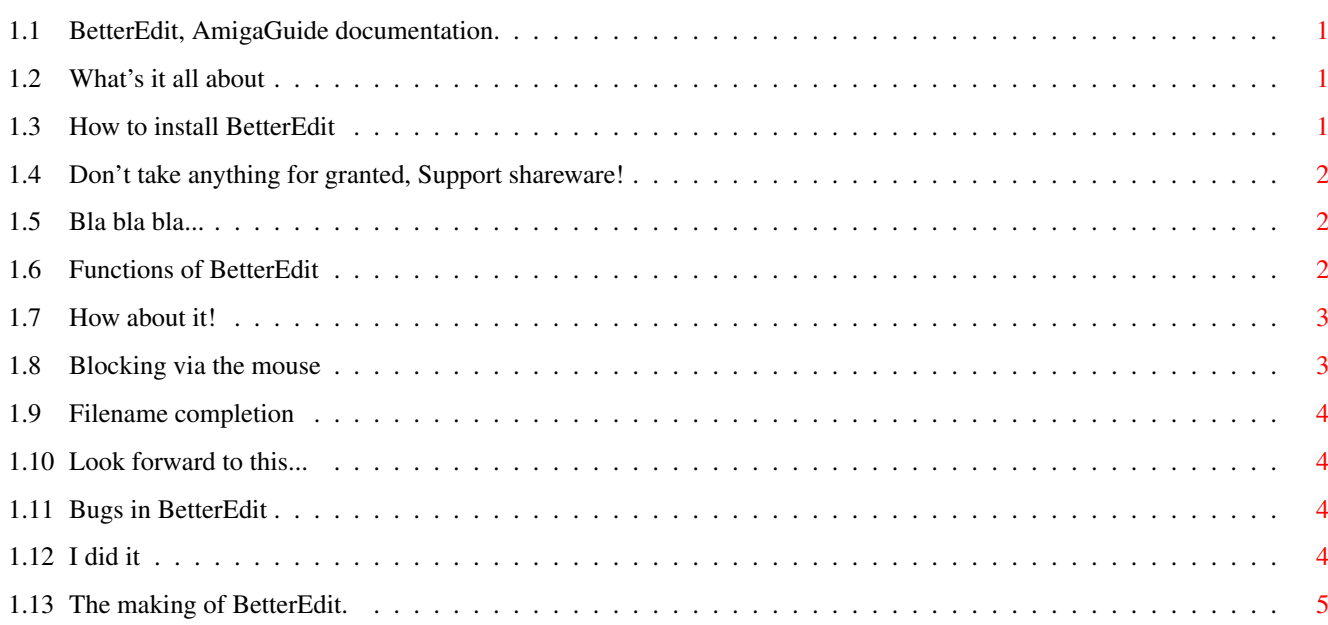

# <span id="page-4-0"></span>**Chapter 1**

# **BetterEdit**

#### <span id="page-4-1"></span>**1.1 BetterEdit, AmigaGuide documentation.**

Welcome to the BetterEdit V1.5 Amigaguide . © 1999 Allan Odgaard [Intro](#page-4-4) - What is BetterEdit [Install](#page-4-5) - Very easy! [Registration](#page-5-3) - Now it's shareware, BUT FOR FREE! [Disclaimer](#page-5-4) - Read your rights [Functions](#page-5-5) - What BetterEdit offers [To Do](#page-7-4) - Isn't it perfect??? [Bugs](#page-7-5) - Read this, before you complain about bugs ;-) [Author](#page-7-6) - Here is who you should thank! [History](#page-8-1) - If you are acquainted with BetterEdit Search - Search for a keyword! (Needs SearchGuide by Gérard Cornu)

#### <span id="page-4-2"></span>**1.2 What's it all about**

<span id="page-4-4"></span>BetterEdit is yet another EditHook.

It adds ALOT of [functions](#page-5-5) to the stringgadgets, which are used by almost every program with GUI. So if you use stringgadgets alot (who doesn't?) you really should consider to [install](#page-4-5) BetterEdit.

### <span id="page-4-3"></span>**1.3 How to install BetterEdit**

<span id="page-4-5"></span>You should have atleast Kick V39+ Either drag the icon to your WBStartup drawer or: Copy BetterEdit to C: and add this line to your User-Startup or Startup-Sequence: C:BetterEdit Reboot your machine and test it!

# <span id="page-5-0"></span>**1.4 Don't take anything for granted, Support shareware!**

<span id="page-5-3"></span>BETTEREDIT IS RELEASED AS POSTCARD-WARE, THIS MEANS THAT IF YOU USE IT, YOU'LL HAVE TO [SEND](#page-7-6) ME A POSTCARD!

The only response I got, releasing the last version, was some few suggestions/ReqTools-bugreports, nobody wrote just to tell me that they appreciate my work, and I find this a little sad 8( Therefore this version is SHAREWARE, meaning that you may not use this program without sending a postcard.

If only few writes, then you can be certain than the next version will need a keyfile to work optimal!

If you can't afford a stamp, an email will do!

## <span id="page-5-1"></span>**1.5 Bla bla bla...**

<span id="page-5-4"></span>Standard disclaimer:

There is no warranty for this program to the extent permitted by applicable law. Except where otherwise stated in writing the copyright holder and/or other parties provide the program "as is" without warranty of any kind, either expressed or implied, including, but not limited to, the implied warranties of merchantability and fitness for a particular purpose. The entire risk as to the quality and performance of the program is with you. Should the program prove defective, you assume the cost of all necessary servicing, repair or correction.

In no event unless required by applicable law or agreed to in writing will any copyright holder, or any other party who may redistribute the program as permitted above, be liable to you for damages, including any general, special, incidental or consequential damages arising out of the use or inability to use the program (including but not limited to loss of data or data being rendered inaccurate or losses sustained by you or third parties or a failure of the program to operate with any other programs), even if such holder or other party has been advised of the possibility of such damages.

## <span id="page-5-2"></span>**1.6 Functions of BetterEdit**

<span id="page-5-5"></span>If you use a common editor you should be familiar with some of the following keys, since they're kind of standard.

Amiga +  $b = Go$  into [BlockMode](#page-6-2) . also see [Mouse](#page-6-3)

Amiga  $+ c = Copy$  either the hole string, or the blocked text.

Amiga  $+ d =$  Decrease nearest number with one.

Amiga  $+ g =$  Switch case on current character.

- Amiga  $+ G =$  Switch case from cursor to end of word.
- Amiga  $+ i =$  Increase nearest number with one.

Amiga  $+ q =$  Undo all changes.

Amiga  $+ v =$  Paste from clipboard

Amiga  $+ x =$  Cut either the hole string, or the blocked text.

Only in blockmode will it be copied to clipboard.

Amiga + Tab = [Complete filename](#page-7-7) , hold down shift to cycle backwards.

 $Ctrl + Tab = -||-$ 

Amiga  $+$  Key  $=$  Send the pressed key to the window, use shift to send keys as q,b,c...

Alt + 3·NumKey = 3 numbers, pastes the ascii representation of the written number.

E.g. hold <ALT> and press 0-1-0 (on numerickeyboard) then a <LF> is pasted

 $Ctrl + Cr Left = Move cursor to start of current word.$ 

 $Ctrl + Cr$  Right = Move cursor to start of next word.

Ctrl + Backspace = Delete from cursor to start of current word.

Ctrl + Delete = Delete from cursor to start of next word.

Alt  $+$  Cr Left = Move cursor left until it reach a dot.

Alt +  $Cr$  Right = Move cursor right until it reach a dot.

Alt + Backspace = Delete to the left until it reach a dot.

 $Alt + Delete = Delete to the right until it reach a dot.$ 

 $S$ hft + Cr Left = Move cursor to start of string.

 $S$ hft + Cr Right = Move cursor to end of string.

Shft + Backspace = Delete from cursor to start of string.

 $\text{Shift} + \text{Delete} = \text{Delete from cursor to end of string.}$ 

Explanation of used terms:

Switch case means; convert uppercase characters to lowercase, and lower to upper, e.g.fOO-bAR would be Foo-Bar.

Nearest number is more specific the first number placed under or on the right side of the cursor, if there is no match, it'll then go from cursor pos and to the left.

Words are separated by one or more non-alphanumerical characters, means that "foo\_bar" are two words, since \_ is nonalphanumerical.

### <span id="page-6-0"></span>**1.7 How about it!**

<span id="page-6-2"></span>Have you ever wanted to copy the pre/suf-fix of the name in the stringgadget, or cut out the middle of it - move an argument or similar.

If you know MS-Windows, you might have noticed that you, via the mouse, can block out text in stringgadgets. Unfortunately the global edithook (BetterEdit) is not called when user presses a mouse button inside a stringgadget.

Instead move your cursor to where the block should start

Press Amiga+b, and move the cursor to whereever you want the block to stop.

Press Amiga+c to copy the block to the clipboard or press Amiga+x to move the block to the clipboard.

You can also press Amiga+b, which will leave the blockmode.

If you (in blockmode) activates another stringgadget or a program calls GadTools/SetAttrs on the current stringgadget, the blockmode will be disabled.

[·](#page-6-3) From version 1.4 it is possible to block via the mouse.

#### <span id="page-6-1"></span>**1.8 Blocking via the mouse**

<span id="page-6-3"></span>1 Point at first char, you want blocked, and hold lmb.

2 Press any key. (this will not be pasted - don't use qualifiers)

3 Release lmb.

The block should be activated.

Do it again, but this time point at the char after the last char, that you want blocked.

The block should be copied!

# <span id="page-7-0"></span>**1.9 Filename completion**

<span id="page-7-7"></span>This can both complete a volume/assign/device or filename, but spaces in the volume/assign/device name will confuse the filename completion (will be fixed!)

If you need to enter a picture name like "Graphics:Own stuff/Great Logo.64Cols" you can save alot of typing by using the filename completion function, which I will explain via an example:

First enter "gr", and press Amiga+Tab, then BetterEdit will search the doslist for an volume/assign/device name starting with gr, the first match are then pasted into the stringgadget (a screen flash upon failure)

Pressing Amiga+Tab again won't give you next match, but instead the first file in Graphics: (this might change.)

Now you need the sub dir "Own stuff/", so simply write ow followed by Amiga+Tab, volla "Own stuff/" should be pasted.

And last but not least the file "Great Logo.64Cols", you then enter gre, press Amiga+Tab, and get "Great Font.8Cols", ups!, just press Amiga+Tab again to get next match, if you get to far you press Amiga+Shift+Tab for previous match.

You can use the Ctrl-key instead of Amiga-key

## <span id="page-7-1"></span>**1.10 Look forward to this...**

<span id="page-7-4"></span>"Amiga + Shift + c", append string to clipboard, like PowerSnaps "Multi Snap".

"Amiga + Shift + v", clear string before pasting, idea from MCP!!!

These two suggestions would conflict with "Send key to win", since c would be impossible to send, and this is often used as Cancel, so I will think twice before implementing this.

Some kind of macro stuff...

First time stringgad. is activated, everything should be blocked, a cursor move would then unblock, or a key press would clear...

This idea is adapted from Windows, and I'm not quite sure that I would like it implemented, but in some cases it would be cool (Performer!)

Hex<-->Decimal converting routines.

Ctrl-xx should paste a character, like Alt-NumKey, but xx should be the hexadecimal number.

Please [SNail-/E-Mail](#page-7-6) me some more suggestions, or comment the Windows idea!

## <span id="page-7-2"></span>**1.11 Bugs in BetterEdit**

<span id="page-7-5"></span>Problems so far...

If the last character in the block, or the character under the cursor (only in blockmode!) has negative textspacing, you might experience some cosmetical problems.

When the cursor is placed last in the string gadget, and blockmode is on, I have some problems desiding how big the cursor actually is.

When the string gadget is empty, the cursor will not change color when [BlockMode](#page-6-2) is selected.

If you find other bugs or just have some suggestions, call/write or visit me! [I'll Do That](#page-7-6)

### <span id="page-7-3"></span>**1.12 I did it**

<span id="page-7-6"></span>BetterEdit was done by: Allan "Duff" Odgaard

Dagmarsgade 36 DK-2200 Copenhagen Phone: (+45)35821112 EMail: Duff@DIKU.DK HTTP://www.DIKU.dk/students/duff/ It was released as MailWare, and if you like and use it, you should send me a mail! ------------------------------------------- For ideas, betatesting etc. thanx to: Christoph A. Loewe Mads Jensen Georges Goncalves Mads Henriksen Sune Foldager And ofcause the hundreds of people writing about lacking RT compatibility... -------------------------------------------

#### <span id="page-8-0"></span>**1.13 The making of BetterEdit.**

#### <span id="page-8-1"></span>BetterEdit V1.5 (16-Feb-98):

-----------------------------

Allan has lost track of what changes were made to v1.5. Please contact him for

any questions you may have. - Gregory Donner

BetterEdit V1.4 (15-Apr-96):

-----------------------------

Removed the Esc function.

Filenamecompletion adds a space to filenames.

Press <ALT> + 3 digits on numeric-board,

and the ascii representation will be pasted.

Fixed problem with SendKeyToWin & ReqTools.

Block colors are now using the driverpens:

FILLPEN & FILLTEXTPEN. (default: black on blue)

Which should be setable in any good program!

However, if the pens already are used as

the stringgadgets colors (like in DOpus 4.x),

then BetterEdit will eor these pens.

Block via mouse (see [mouse](#page-6-3) )

-----------------------------

#### BetterEdit V1.3 (9-Feb-96):

Released on AmiNet!!! Some minor bugfixes. Now Amiga-x will only copy the string into clipboard in blockmode; Demanded by Sune Foldager and Mads Henriksen -----------------------------

BetterEdit V1.2 (16-Jan-96):

 $-$ 

-----------------------------

Filename completion works with AmiFileSafePro, this isn't a bug in BetterEdit, but in AFSP!!! You can now name-complete files starting with: '"', '>'  $\&$  '=' - Unfortunatly you can't use these 3 characters as part of your volumename... E.g. Echo "foo" >T:b... (Would work) Setting=EnvA... (Would also work) "RAM:Clipbo... (Ofcoz' it worls) (The filename analysation routine will soon be rewritten, to a more clever routine....) -----------------------------

BetterEdit V1.1 (05-Nov-95):

-----------------------------

Works 100% with MUI and ReqTools Stringgadgets.

Added Amiga key as qualifier for Filename completion.

Esc will now inactive the gadget (this is NOT the same as return)

-----------------------------

BetterEdit V1.0 (30-Oct-95):

-----------------------------

In [BlockMode](#page-6-2) ; the selected text is now inverted.

Also the cursor changes color.

[Amiga + Key](#page-5-5) (optional shift), will send

a keypress to the active window.

-----------------------------

BetterEdit V0.9ß (07-Oct-95):

 $-$ 

Beta release.

-----------------------------